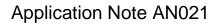

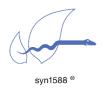

Version 1.17.0 - February 2024

Running the syn1588® PTP Stack as Windows Service

## Abstract

This application note briefly describes how to run the syn1588<sup>®</sup> PTP Stack on Windows hosts as service that may be automatically started if the PC is booted.

## Introduction

On PCs running Windows 7 (32 bit and 64 bit), Windows 10 or Windows Server 2016, it is possible to run the syn1588<sup>®</sup> PTP Stack as a Windows Service in the background. One needs to download the "Non-Sucking Service Manager". Make sure you have Administrator privileges because you need them for the installation process.

Use the following instructions to set up the syn1588  $^{\otimes}\,\text{PTP}\,\text{Stack}$  as a Windows Service:

- 1. First download and extract the "Non-Sucking Service Manager" Tool (<u>https://nssm.cc/download</u>)
- 2. Open the command line tool in Windows and enter following command to start the nssm service installer:

<path>\nssm.exe install ptp

<path> corresponds to the directory containing the executable nssm tool, like "nssm.exe".

3. Enter the path to the syn1588<sup>®</sup> PTP Stack as well as additional arguments

| N NSSM service installer ×                                     |
|----------------------------------------------------------------|
| Application Details Log on Dependencies Process Shutdown Exit  |
| Application<br>Path: C:\syn1588\ptp.exe                        |
| Startup directory: C:\syn1588                                  |
| Arguments: -v 2 -i 10.0.2.96 -f C:\syn1588\syn1588_ptp_log.txt |
|                                                                |
| Service name: ptp Install service Cancel                       |

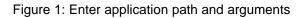

4. Navigate to the tab "Details" and enter a display name and a description for the service.

| <b>N</b> NSSM service inst | aller X                                   |
|----------------------------|-------------------------------------------|
| Application Details        | Log on Dependencies Process Shutdown Exit |
| Details<br>Display name:   | syn1588 PTP Stack                         |
| Description:               | This service starts the syn1588 PTP Stack |
| Startup type:              | Automatic                                 |
| Service name: ptp          | Install service Cancel                    |

Figure 2: Enter display name and description

- 5. Click "Install service" to install the syn1588<sup>®</sup> PTP Stack as windows service.
- 6. Run the services applet and check if the syn1588<sup>®</sup> PTP Stack is entered as service.

| Services         |                                     |                                  |                    |         |                  | _               | > |
|------------------|-------------------------------------|----------------------------------|--------------------|---------|------------------|-----------------|---|
| ile Action View  | Help                                |                                  |                    |         |                  |                 |   |
| • 🔿 📊 🖾 🤇        | 2 🛃 🛛 📷 🕨 🔳 💵                       |                                  |                    |         |                  |                 |   |
| Services (Local) | Services (Local)                    |                                  |                    |         |                  |                 |   |
|                  | syn1588 PTP Stack                   | Name                             | Description        | Status  | Startup Type     | Log On As       |   |
|                  |                                     | SSDP Discovery                   | Discovers netw     | Running | Manual           | Local Service   |   |
|                  | Start the service                   | 🆏 State Repository Service       | Provides requir    | Running | Manual           | Local System    |   |
|                  |                                     | 🎑 Still Image Acquisition Events | Launches appli     |         | Manual           | Local System    |   |
|                  | Description:                        | 🆏 Storage Service                | Provides enabli    |         | Manual (Trigger  | Local System    |   |
|                  | This service starts the syn1588 PTP | 🎑 Storage Tiers Management       | Optimizes the p    |         | Manual           | Local System    |   |
|                  | Stack                               | 🏟 Superfetch                     | Maintains and i    |         | Manual           | Local System    |   |
|                  |                                     | 🧠 syn1588 PTP Stack              | This service star  |         | Automatic        | Local System    |   |
|                  |                                     | 🤹 Sync Host_2c1da                | This service syn   | Running | Automatic (Dela  | Local System    |   |
|                  |                                     | 🧠 System Event Notification S    | Monitors syste     | Running | Automatic        | Local System    |   |
|                  |                                     | 🎑 System Events Broker           | Coordinates ex     | Running | Automatic (Trigg | Local System    |   |
|                  |                                     | 🆏 Task Scheduler                 | Enables a user t   | Running | Automatic        | Local System    |   |
|                  |                                     | 🍓 TCP/IP NetBIOS Helper          | Provides suppo     | Running | Manual (Trigger  | Local Service   |   |
|                  |                                     | 🆏 Telephony                      | Provides Teleph    |         | Manual           | Network Service |   |
|                  |                                     | 🏟 Themes                         | Provides user e    | Running | Automatic        | Local System    |   |
|                  |                                     | 🌼 Tile Data model server         | Tile Server for ti | Running | Automatic        | Local System    |   |
|                  |                                     | 🆏 Time Broker                    | Coordinates ex     | Running | Manual (Trigger  | Local Service   |   |
|                  |                                     | 🧠 Touch Keyboard and Hand        | Enables Touch      |         | Manual (Trigger  | Local System    |   |
|                  |                                     | 🍓 Update Orchestrator Service    | UsoSvc             | Running | Manual           | Local System    |   |
|                  |                                     | UPnP Device Host                 | Allows UPnP de     |         | Manual           | Local Service   |   |
|                  |                                     | 🧠 User Access Logging Service    | This service log   | Running | Automatic (Dela  | Local System    |   |
|                  |                                     | 🥘 User Data Access_2c1da         | Provides apps a    |         | Manual           | Local System    |   |
|                  |                                     | 🧠 User Data Storage_2c1da        | Handles storag     |         | Manual           | Local System    |   |
|                  |                                     | User Experience Virtualizatio    | Provides suppo     |         | Disabled         | Local System    |   |
|                  |                                     | 🔍 User Manager                   | User Manager p     | Running | Automatic (Trigg | Local System    |   |
|                  |                                     | 🖏 User Profile Service           | This service is r  | Running | Automatic        | Local System    |   |
|                  |                                     | 🏟 Virtual Disk                   | Provides mana      |         | Manual           | Local System    |   |
|                  |                                     | Volume Shadow Copy               | Manages and i      |         | Manual           | Local System    |   |
|                  |                                     | WalletService                    | Hosts objects u    |         | Manual           | Local System    |   |
|                  |                                     | Windows Audio                    | Manages audio      |         | Manual           | Local Service   |   |
|                  |                                     | Windows Audio Endpoint B         | -                  |         | Manual           | Local System    |   |

Figure 3: Windows services applet

 For Windows 10 it is necessary to disable the fast startup mode. For that navigate to Power Options → System Settings and uncheck "Turn on fast startup"

| 😵 System Settings                                                                                                    |     | <u></u>              | × |
|----------------------------------------------------------------------------------------------------|-----|----------------------|---|
| ← → ✓ ↑ 🍓 > Control Panel > All Control Panel Items > Power Options > System Settings                                                             | ~ Ö | Search Control Panel | ٩ |
| Define power buttons and turn on password protection                                                                                              |     |                      |   |
| Choose the power settings that you want for your computer. The changes you make to the settings on this<br>page apply to all of your power plans. |     |                      |   |
| Power button settings                                                                                                    |     |                      |   |
| When I press the power button: Shut down 🗸                                                                                                    |     |                      |   |
| Shutdown settings                                                                                                    |     |                      |   |
| Turn on fast startup (recommended)<br>This helps start your PC faster after shutdown. Restart isn't affected. <u>Learn More</u>                   |     |                      |   |
| Sleep<br>Show in Power menu.                                                                                                    |     |                      |   |
| Hibernate<br>Show in Power menu.                                                                                                    |     |                      |   |
|                                                                                                    |     |                      |   |
| Show in account picture menu.                                                                                                    |     |                      |   |
|                                                                                                    |     |                      |   |
|                                                                                                    |     |                      |   |
|                                                                                                    |     |                      |   |
|                                                                                                    |     |                      |   |
|                                                                                                    |     |                      |   |
|                                                                                                    |     |                      |   |
| Save changes Cancel                                                                                                    |     |                      |   |

Figure 4: Disable fast startup mode for Windows 10

8. Now the syn1588<sup>®</sup> PTP Stack is configured as Windows Service to run automatically when the system is started.

## Access to the PTP Stack Service

If the syn1588<sup>®</sup> PTP Stack is setup as Windows service the shared memory, used to read the status of the PTP Stack or control its operation, is not accessible by default.

If you want to setup an application to be able to interact with the syn1588<sup>®</sup> PTP Stack via the shared memory API (refer also to AN015 for details), you have to set the environment variable "USE\_SYN1588\_GLOBAL\_PREFIX" to the value "1". Removing the variable or setting it to "0" will disable the access again.

For example, execute in a command shell:

>set USE\_SYN1588\_GLOBAL\_PREFIX=1

Then execute your application in the same command shell.

This is also necessary when executing syn1588<sup>®</sup> utilities (e.g., eSync or ISync).

An alternative to this configuration is setting up your application or the syn1588<sup>®</sup> utilities as a service themselves.

Version 1.17.0 - February 2024

|                                                                                                    | _                  | Copyright © 2024                                                                                                    |
|----------------------------------------------------------------------------------------------------|--------------------|----------------------------------------------------------------------------------------------------|
|                                                                                                    | 0 1                | Oregano Systems – Design & Consulting GmbH                                                                                                    |
| Oregano                                                                                                | Systems            | ALL RIGHTS RESERVED.                                                                                                    |
| Franzosengraben 8<br>A-1030 Vienna<br>Austria<br><u>http://oregano.at</u><br><u>contact@oregano.at</u> | A Meinberg Company | Oregano Systems does not assume any liability arising out of the application or use<br>of any product described or shown herein nor does it convey any license under its<br>patents, copyrights, or any rights of others.                                                                       |
|                                                                                                    |                    | Licenses or any other rights such as, but not limited to, patents, utility models, trademarks or tradenames, are neither granted nor conveyed by this document, nor does this document constitute any obligation of the disclosing party to grant or convey such rights to the receiving party. |
|                                                                                                    |                    | Oregano Systems reserves the right to make changes, at any time without notice, in order to improve reliability, function or design. Oregano Systems will not assume responsibility for the use of any circuitry described herein.                                                              |
|                                                                                                    |                    | All trademarks used in this document are the property of their respective owners.                                                                                                    |